## Авторизованные сервис - центры

ООО «ТД ТАЙПИТ» (495) 981-19-76 Москва, ул. Складочная д. 1 стр. 15

ООО «ТД ТАЙПИТ» (812) 326-10-72 Санкт-Петербург, ул. Ворошилова, д. 2

Список региональных сервис-центров Вы можете найти на сайте www.powerman.ru

# **Источник** бесперебойного питания

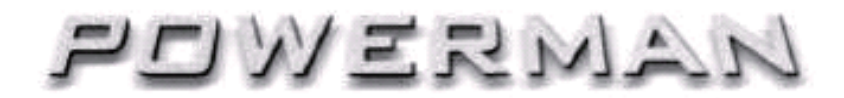

РУКОВОДСТВО ПОЛЬЗОВАТЕЛЯ

**Smart Sine** 1000/1500/2000

### **POWERMAN LIMITED**

Room 605, Shangyou building, Shang you song, Yousong community, Longhua district, Shenzhen, China

Характеристики изделия могут изменяться производителем без предварительного уведомления

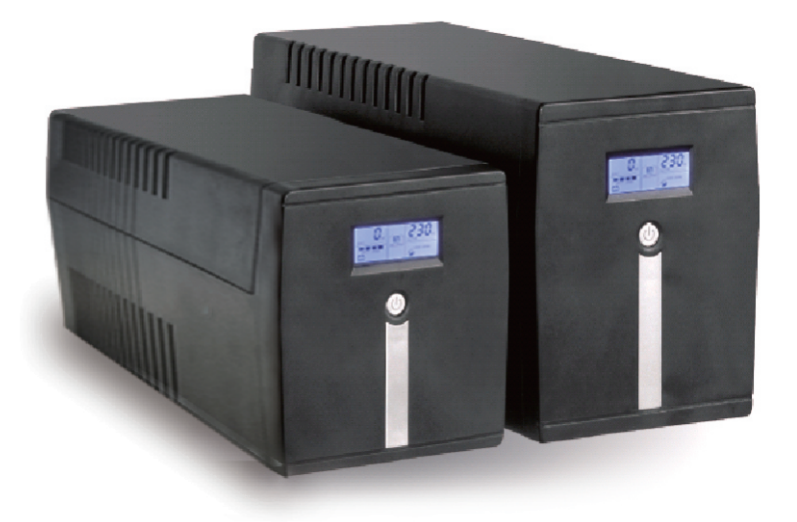

FAT

 $V:4256 - 2822$ 

WWW.POWERMAN.RU

## Гарантийное обслуживание не распространяется:

-на расходные материалы

 $\vert$  13

-на другое оборудование, причиненный ущерб которому связан, по какой-либо причине, с работой в сопряжении с ИБП.

#### Содержание

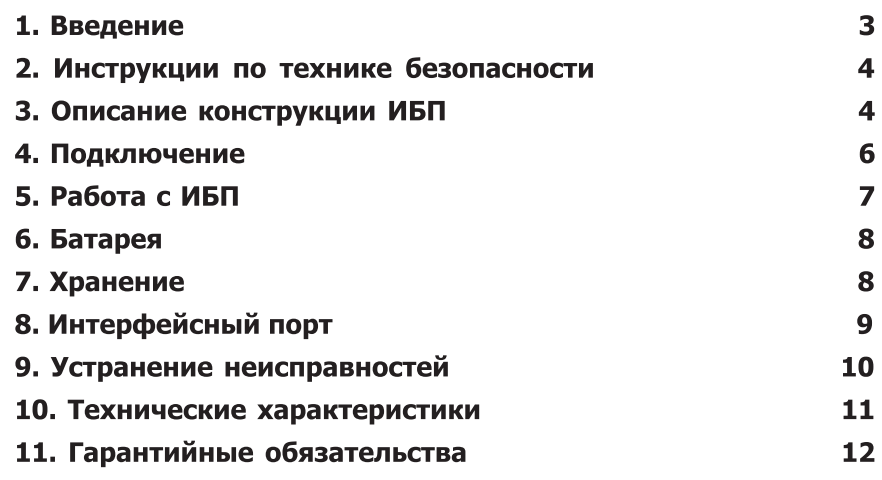

Пожалуйста, прочтите и сохраните это руководство!

Благодарим Вас за выбор этого Источника Бесперебойного Питания (ИБП). Он обеспечит надежную защиту Вашего оборудования. Это руководство содержит инструкции по безопасности, управлению и правильной установке ИБП. С некоторыми проблемами в работе ИБП вы можете разобраться сами, прочитав п.9 руководства.

Упаковочные материалы ИБП создавались специально для чтобы предотвратить повреждение того, при транспортировке. Эти материалы могут пригодиться при перевозке ИБП в сервисный центр. Гарантийное обслуживание не включает в себя повреждения, полученные во время транспортировки ИБП после его приобретения

## Гарантийные обязательства

#### **Введение**

Источник бесперебойного питания (ИБП) с микропроцессорным управлением предназначен для питания электронной техники.

ИБП с помощью функции СРН (ступенчатый регулятор напряжения) отслеживает изменения входного сетевого напряжения в диапазоне  $165...275$  В(220 +/-25%) без переключения на питание от батареи. При этом выходное напряжение ИБП за счет работы СРН изменяется в диапазоне 195...242 В( $220 +/- 10$ %). Если входное сетевое напряжение выходит за границы указанного выше диапазона, ИБП переходит в режим работы от батареи. Время работы ИБП на батарее зависит от величины нагрузки.

#### Внимание!

1. Перед покупкой ИБП в торгующей организации убедитесь в его исправности и в отсутствии механических повреждений. Претензии, связанные с механическими повреждениями, выявленными после покупки, не рассматриваются как гарантийный случай.

Проверьте правильность заполнения гарантийного талона: наличие штампа торгующей организации, даты продажи, серийного номера как на основном талоне, так и на отрывных талонах. Гарантийные обязательства наряду с фирмой изготовителем несет и продавец. Если указанные реквизиты отсутствуют, гарантия исчисляется с момента изготовления ИБП, а не с момента продажи. Ознакомьтесь с инструкцией по эксплуатации.

При выборе ИБП внимательно ознакомьтесь с его техническими характеристиками, включая **ВЫХОДНУЮ МОШНОСТЬ** 

2. При подключении устройств с блоками питания APFC необходимо соблюдать запас по мощности!

### 3. Проверьте комплектацию

Комплект стандартной поставки ИБП содержит следующие предметы: ИБП

- Руководство пользователя
- Кабель для подключения к компьютеру

• Кабель для подключения к сети питания (для моделей Smart Sine 1500 и 2000)

• Кабель для подключения к коммуникационному порту

Фирма POWERMAN обязуется в течение гарантийного срока эксплуатации бесплатно осуществлять ремонт поставляемых ею ИБП. 1. Гарантийный срок составляет два года со дня продажи, но не более 30 месяцев с даты изготовления ИБП. По истечении этого срока осуществляется послегарантийный ремонт ИБП. Срок службы ИБП составляет не менее 5 лет.

2. В течение гарантийного срока все неисправности, происшедшие по вине фирмы-изготовителя, устраняются за ее счет. Покупатель имеет право на бесплатный ремонт при условии соблюдения правил эксплуатации, хранения и транспортировки ИБП.

3. Гарантийный ремонт осуществляется при наличии правильно, аккуратно и полностью заполненного гарантийного талона: наличие штампа торгующей организации, даты продажи, серийного номера как на основном талоне, так и на отрывных талонах, подписи покупателя, подтверждающей, что он ознакомлен с условиями предоставления гарантии. Гарантийные обязательства наряду с фирмой-изготовителем несет и продавец. При неправильно заполненном гарантийном талоне и при наличии помарок и исправлений, не утвержденных печатью и подписью продавца, срок гарантии отсчитывается от даты изготовления ИБП.

### Право на гарантийное обслуживание может быть утрачено полностью или частично в следующих случаях:

1. Отсутствие гарантийного талона, отсутствие серийного номера.

2. Если в течение гарантийного срока какая-либо часть или части ИБП будут заменены элементами, нами не поставляемыми, а также, если изделие вскрывалось или ремонтировалось лицами или организациями, нами не сертифицированными.

3. Наличие механических повреждений, попадания внутрь ИБП жидкостей, насекомых, посторонних предметов.

4. Неисправностей, возникших из-за стихийных бедствий.

5. При нарушении условий эксплуатации:

-работа в запыленных помешениях и помешениях с повышенной влажностью и температурой;

-работа при несоответствии параметров питающей сети действующим стандартам.

## Технические характеристики ИБП

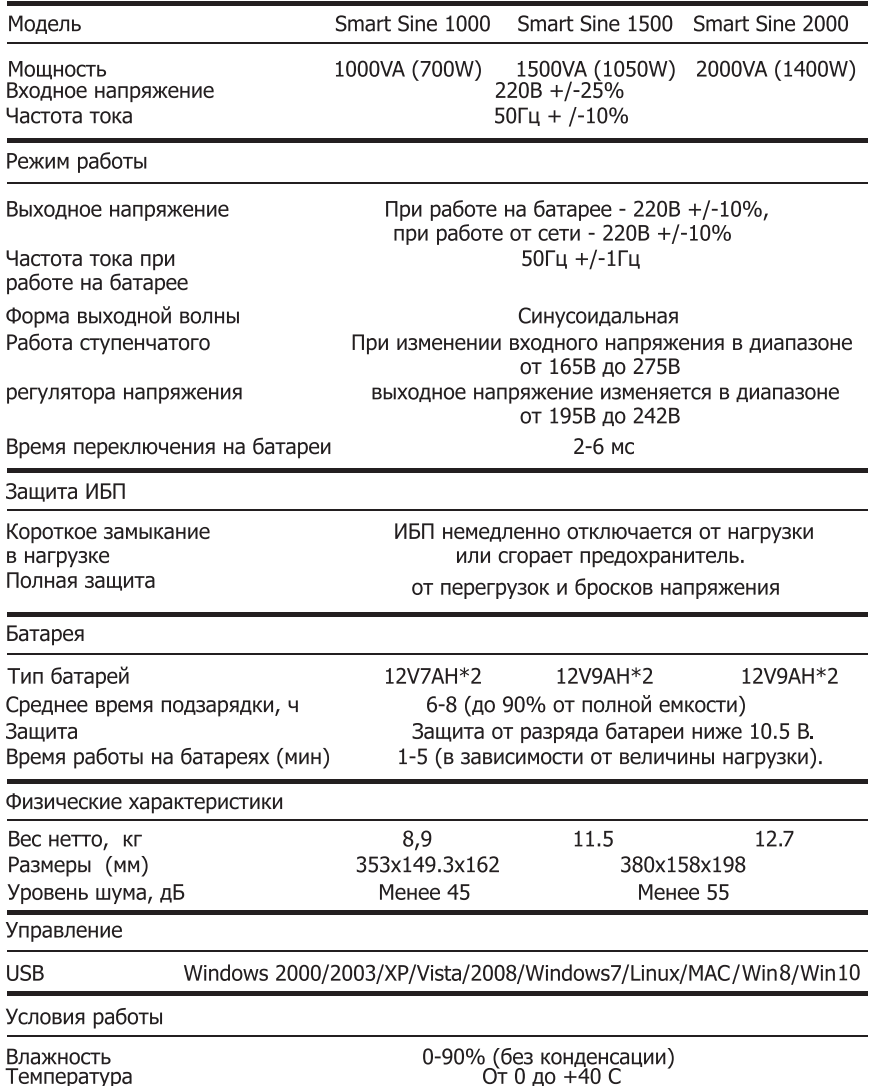

# Инструкции по технике безопасности

### Будьте осторожны!

• Не пытайтесь самостоятельно разобрать ИБП при поломке. Для обслуживания прибора обращайтесь в сервисный центр.

• Данный ИБП специально разработан для работы с ПК, данный тип ИБП не предназначен для работы с медицинским оборудованием, системами жизнеобеспечения. микроволновыми печами и вакуумными пылесосами

• Остерегайтесь попадания воды и других жидкостей (кофе, чая и т.д.), а также проникновения посторонних предметов внутрь корпуса ИБП.

• Для предотвращения перегрева не ставьте ИБП у радиаторов отопления или под прямыми солнечными лучами. Не накрывайте корпус работающего ИБП тканью, полиэтиленом или иными накидками. Не используйте ИБП в помещениях, где температура и влажность находятся за пределами рабочего диапазона характеристик внешней среды для данного прибора.

• Розетка электросети должна находится около оборудования и к ней должен быть легкий доступ. По возможности используйте для подключения ИБП к электросети только стандартные двухполюсные розетки с заземлением типа "евро".

• Не включайте вилку ИБП в собственную розетку на задней панели прибора.

• Не подключайте к ИБП разветвители и сетевые фильтры.

• Выключайте ИБП из розетки перед чисткой, не используйте жидкости или распылители моющих средств

## Описание конструкции ИБП

#### Передняя панель

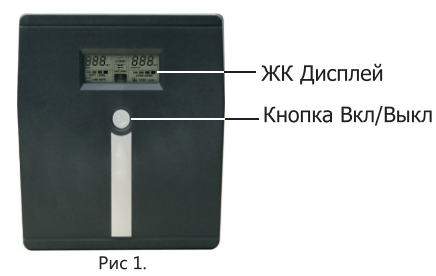

 $\overline{\mathbf{4}}$ 

WWW.POWERMAN.RU

**111** 

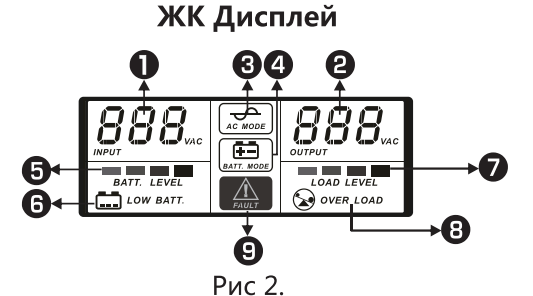

1 Входное напряжение 2 Выходное напряжение 3 Индикатор сети 4 Индикатор питания от батареи 5 Степень заряда батареи 6 Индикатор разряженной батареи 7 Степень нагрузки 8 Индикатор пе́регрузки 9 Индикатор неисправности

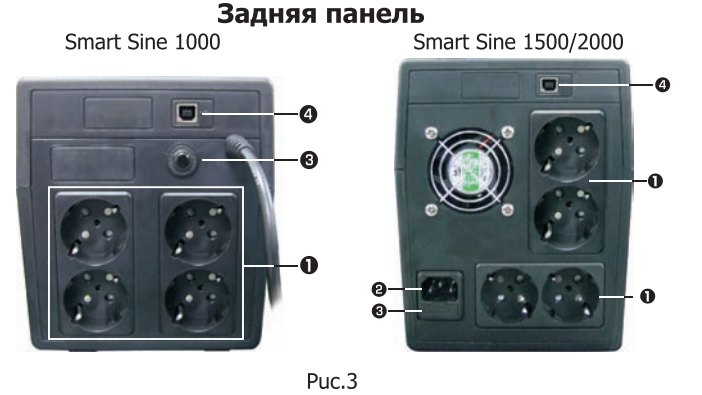

1 Выходные розетки 2 Розетка подключения к сети 3 Предохранитель 4 USB порт

### Расположение

Не устанавливайте ИБП в запыленных помещениях и в помещениях, не соответствующих требованиям для эксплуатации персональных компьютеров и другого электронного оборудования.

## Устранение неисправностей

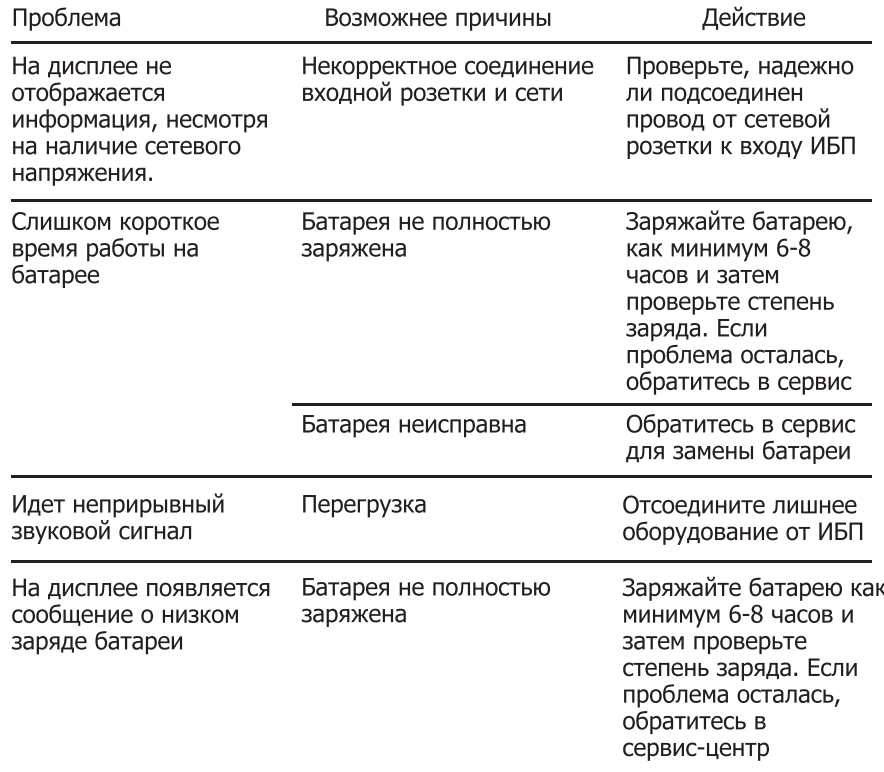

## Внимание!

При обращении в сервис-центр для гарантийного ремонта необходимо иметь правильно заполненный гарантийный талон фирмы-изготовителя с обязательным указанием даты продажи и подписью покупателя, что он ознакомлен и согласен с условиями гарантии

### 2. Длительное хранение

• Во время длительного хранения при температуре окружающей среды -15/+30 градусов Цельсия заряжайте батарею каждые 3 месяца.

• Во время длительного хранения при температуре окружающей среды +30/+45 градусов Цельсия заряжайте батарею каждый месяц.

Примечание: не превышайте 3-мес, срок хранения ИБП без подзарядки. Если превысить 3-мес, срок хранения без подзарядки, емкость батареи может не вернуться к номиналу.

## Интерфейсный порт компьютера

Для оптимальной защиты компьютерной системы и корректного завершения работы ИБП и компьютера установите программное обеспечение:

## 1. Скачайте программное обеспечение UPSILON 2000 на сайте www.powerman.ru/centr\_zagruzki/

2. Шелкните иконку Upsilon 2000 и затем выберите необходимый тип операционной системы, чтобы загрузить программное обеспечение.

3. Следуйте инструкциям на экране.

<u>g</u>

4. Когда Ваш компьютер перезагрузится, программное обеспечение появится как серо-голубое изображение штепселя, расположенное в нижнем правом углу экрана, около часов.

### Подключение

#### Внимание!

Подсоединение ИБП к сетевой розетке осуществляется после того, как будут выключены все устройства нагрузки.

## • Подсоединение интерфейса

Присоедините интерфейсный кабель к интерфейсному порту на задней панели ИБП (рис.3 п.4) и к соответствующему порту на компьютере. Примечание: соединение ИБП с компьютером интерфейсным кабелем не является обязательным. ИБП может функционировать и без него.

### Внимание!

Используйте только кабели, прилагаемые к ИБП!

## • Подсоединение нагрузки

Подсоедините нагрузку к выходным розеткам на задней панели ИБП (рис.3, п.1). Проверьте, чтобы все подключаемые к ИБП устройства, были выключены.

### Внимание!

Никогда не присоединяйте к ИБП принтеры (особенно лазерные), а также другие приборы, которые потребляют существенно больше энергии в режиме работы, чем в режиме ожидания и могут перегрузить ИБП.

#### Внимание!

• Суммарная потребляемая мощность всех устройств, подключаемых ко всем розеткам ИБП, не должна превышать заявленную мошность приобретенного ИБП

• Не открывайте корпус ИБП самостоятельно: внутренние части устройства не обслуживаются пользователем. Для обслуживания обращайтесь в сервисный центр.

• Если сетевой предохранитель сгорел, для обеспечения пожарной бе зопасности, заменяйте его на аналогичный.

• В некоторых случаях установка ИБП вблизи ЭЛТ монитора (ближе, чем на 0.2м) может вызвать искажение изображения.

### • Подключение к сети питания

Присоедините сетевой кабель ИБП к розетке сети питания. При этом на дисплее появляется информация о значении входного напряжения (1 на рис.2) и уровне заряда батареи (5 на рис.2), и начинается заряд батареи. Для обеспечения нормальных условий эксплуатации батареи перед первым включением ИБП и после его длительного хранения обязательно заряжайте батарею в течение 6 часов без подключения к ИБП нагрузки.

## Работа с ИБП

### • Включение

Для включения ИБП нажмите кнопку «ВКЛ/ВЫКЛ» до фиксации. После этого в течение 3...5 сек раздается непрерывный звуковой сигнал (режим самотестирования), на дисплее появляется информация о значениях входного и выходного (1 и 2 на рис.2) напряжений, об уровне заряда батареи (5 на рис.2), о наличии входной сети (3 на рис.2) и уровне нагрузки (7 на рис.2), это значение появляется, если нагрузка более 25%. После окончания звукового сигнала на выходные розетки подается напряжение. После этого, включите нагрузку. При отключении сетевого напряжения ИБП переходит на работу от батареи. При этом на дисплее исчезает значок индикатора сети (3 на рис.2), появляется в центре значок батареи (4 на рис. 2) и вырабатывается один раз в 10 сек короткий звуковой сигнал.

Когда разряд батареи приближается к минимально допустимому, звуковой сигнал вырабатывается один раз в секунду. После этого ИБП через некоторое время отключается. Рекомендуется выключать ИБП до появления частых звуковых сигналов. Если ИБП не находится под управлением компьютера (отключен интерфейсный кабель), то при появлении сетевого напряжения ИБП включается в работу автоматически.

#### • Перегрузка

ИБП, работающий от сети и на батарее, фиксирует наличие перегрузки, вырабатывая при этом звуковой сигнал один раз в секунду, в нижнем правом углу цифрового экрана появляется мигающая надпись "overload"(8 на рис. 2). Индикатор нагрузки при этом мигает.

## Работа с ИБП

• "Холодный запуск" (режим нештатный, использовать не рекомендуется).

Если ИБП не присоединен к электросети или в электросети нет напряжения, то существует возможность кратковременно включить нагрузку (например, компьютер) методом "холодного" старта подать питание от ИБП, работающего на батарее. При этом вначале необходимо включить ИБП, а затем нагрузку.

Необходимо иметь в виду, что продолжительность работы ИБП в этом режиме будет в зависимости от нагрузки и степени заряда батареи от 1 минуты при максимальной нагрузке и более при меньших нагрузках. При разряде батареи ниже установленного предела ИБП автоматически выключается.

#### • Выключение

Перед выключением ИБП рекомендуется выключить нагрузку. После этого нажмите кнопку "ВКЛ/ВЫКЛ".

## Батарея

В ИБП применяется герметичная свинцовая батарея. При правильной эксплуатации ИБП и соблюдении правил хранения батарея должна проработать 3-5 лет до замены. Для замены батареи обратитесь в сервисный центр.

### Внимание!

- не уничтожайте старую батарею в огне
- не пытайтесь открыть батарею

## Хранение

#### 1. Условия хранения

Храните ИБП в упаковке в прохладном, сухом месте, с полностью заряженной батареей. Перед хранением заряжайте батарею в течение 24 часов